# **ORGANIZAÇÃO DE PROJETO COMO ATLAS ELETRÔNICO: EXEMPLO DA BACIA HIDROGRÁFICA DO RIO PAJEÚ**

#### PRICILA ALVES DA SILVA

### ANA LÚCIA BEZERRA CANDEIAS

Universidade Federal de Pernambuco - UFPE Centro de Tecnologia e Geociências - CTG Departamento de Engenharia Cartográfica, Recife, PE pricila.cartografica@gmail.com, analucia@ufpe.br

**RESUMO** - Este trabalho apresenta resultados do projeto TECNOLOGIAS SOCIAIS PARA GESTÃO E RECUPERAÇÃO DE ÁREAS DEGRADADAS NO ALTO TRECHO DA BACIA DO PAJEÚ – PERNAMBUCO do edital MCT-INSA/CNPq/CT-Hidro/Ação Transversal N° 35/2010 -Desenvolvimento Sustentável do Semiárido Brasileiro (Processo 562858/2010-5) organizados em um Atlas Eletrônicos "só-para-ver" (view-only).

**ABSTRACT** - This paper presents results of the project SOCIAL TECHNOLOGIES FOR MANAGEMENT AND RECOVERY DEGRADED AREAS IN THE UPPER PORTION OF PAJEU'S BASIN - PERNAMBUCO MCT-INSA project/ CNPq /CT-Hidro/Ação Transversal No. 35/2010 - Sustainable Development in the Brazilian Semi-Arid (process 562858 / 2010-5) arranged in a Electronic Atlas view-only.

### **1 INTRODUÇÃO**

Os atlas são produtos cartográficos importantes de consulta de localização, dimensões e forma de bacias, municípios, cidades, regiões entre outros. Também pode auxiliar na análise e extração de informações sobre ambiente físico e sócio-econômico.

Kraak e Omerling (1998) definem Atlas como uma combinação estruturada e organizada de mapas para orientar o usuário na visualização e análise de problemas ambientais e sua extensão geográfica. Também divide os atlas em três tipos: Atlas Eletrônicos "só-para-ver" (view-only), Atlas Eletrônicos Interativos, Atlas Eletrônicos Analíticos. Souza JR et al (2013) apresenta resultados de um atlas eletrônico analítico como ferramenta na gestão dos recursos hídricos para Pernambuco. Na SECTMA (2006) tem-se uma representação de Atlas das Bacias Hidrográficas de Pernambuco do tipo view-only. Já em Tiba et. al (2011) se tem um exemplo com interatividade. Delazari (2004) apresenta uma modelagem e implementação de um Atlas Eletrônico Interativo utilizando visualização cartográfica.

Dentre as vantagens dos atlas eletrônicos pode-se destacar: a ampliação das possibilidades de consulta espacial; geração de mapas mais rápidos com acesso a textos, fotos e consulta às bases de dados quando associados ao ambiente computacional; são mais econômicos do que os atlas tradicionais pois seu formato digital reduz gastos com impressão; possibilitam uma aproximação maior com seus usuários devido a sua interatividade e são ótimas ferramentas auxiliadoras para gestão.

De acordo com a literatura, os atlas eletrônicos podem ser do tipo "só-para-ver" (view-only), interativos e analíticos, onde suas principais utilidades encontram-se resumidas na Tabela 1.

| <b>TIPO</b>                                     | <b>DESCRIÇÃO</b>                                                                                                    |
|-------------------------------------------------|----------------------------------------------------------------------------------------------------|
| Atlas Eletrônicos "só-<br>para-ver" (view-only) | São produtos mais baratos e fáceis de distribuir, porém sem interatividade,<br>são apenas versões eletrônicas de atlas de papel com a opção de acessar<br>vários mapas ao mesmo tempo.                                     |
| Atlas Eletrônicos<br><b>Interativos</b>         | Possui uma interatividade maior do que o anterior e são muitas vezes<br>direcionados para usuários com mais experiência computacional,<br>permitindo que os mesmos possam manipular as informações dos bancos de<br>dados. |

Tabela 1 – Resumo dos tipos de atlas eletrônicos encontrados na literatura.

*P. A. Silva, A. L. B. Candeias*

Atlas Eletrônicos Analíticos

A interatividade com o usuário é bastante alta permitindo que os dados existentes possam ser combinados e ações como cálculo de áreas, volumes e seleção temas possam ser realizados. O destaque dessa ferramenta está no acesso à informação espacial e na visualização do resultado.

#### **1.1 Mapas interativos em portais eletrônicos**

São analisados aqui cincos diferentes mapas interativos, disponíveis na Internet, que se encontram listados na tabela a seguir, mostrando de maneira sintetizada as principais vantagens e desvantagens de cada um.

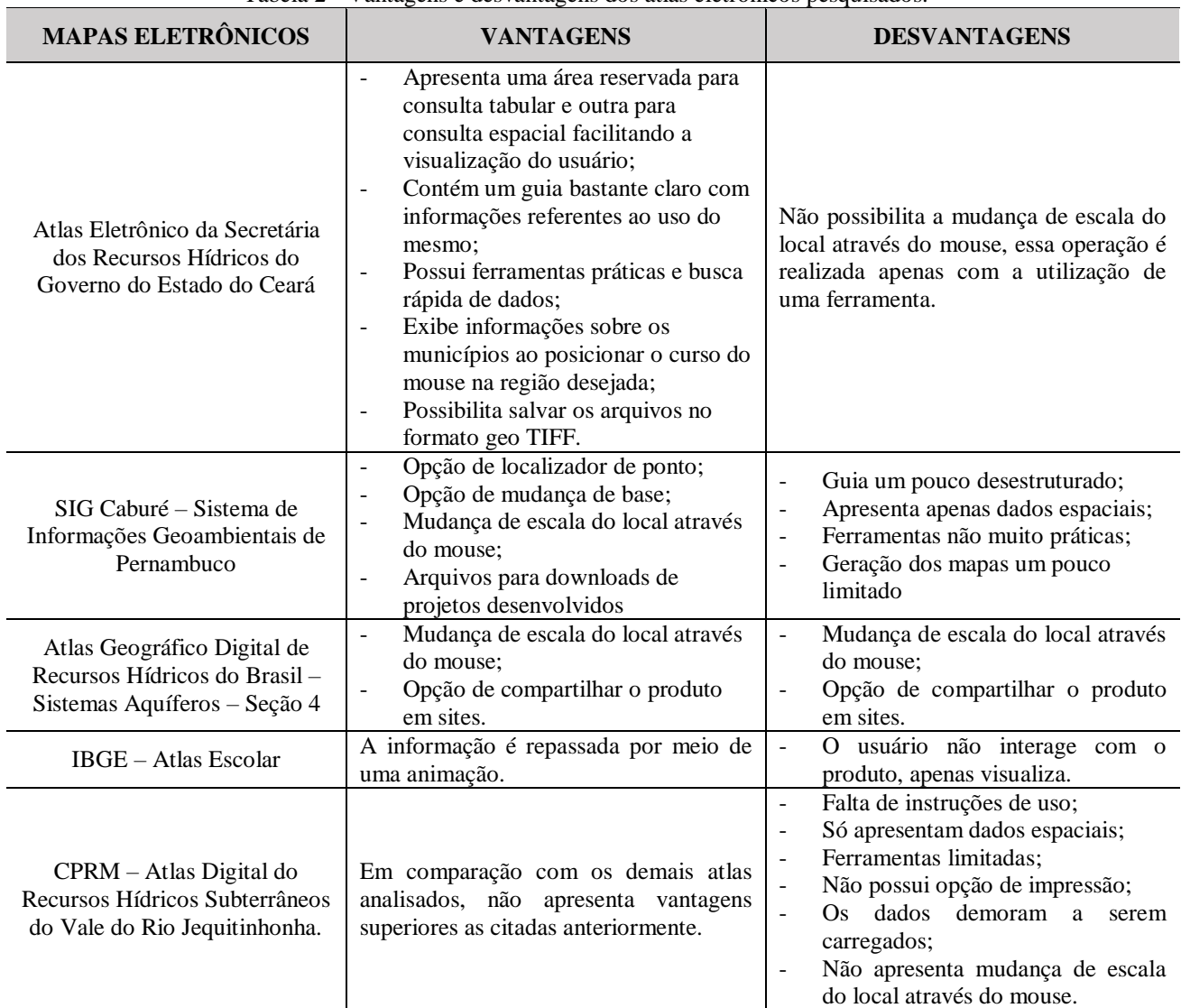

Tabela 2 - Vantagens e desvantagens dos atlas eletrônicos pesquisados.

O trabalho aqui apresentado reúne, em forma de um Atlas Eletrônicos "só-para-ver" (view-only), as informações obtidas no projeto TECNOLOGIAS SOCIAIS PARA GESTÃO E RECUPERAÇÃO DE ÁREAS DEGRADADAS NO ALTO TRECHO DA BACIA DO PAJEÚ – PERNAMBUCO do edital MCT-INSA/CNPq/CT-Hidro/Ação Transversal N° 35/2010 - Desenvolvimento Sustentável do Semiárido Brasileiro (Processo 562858/2010-5) e cuja a 2ª autora é a coordenadora. A consulta do Atlas que está sendo organizado ficará ancorado no site do projeto do Pajeu (www.ufpe.br/pajeu) disponível para futuras consultas.

## **2 MATERIAIS E MÉTODOS**

## **2.1 Materiais**

*P. A. Silva, A. L. B. Candeias*

Utilizou-se os seguintes materiais para o desenvolvimento do Atlas:

- Computador DELL: Processador Intel Core I5/1,60GHz; Sistema Operacional 64bits; memória RAM 8,00GB.
- Microsoft Word 2013: Software para processamento de texto.
- QGIS 2.14.3: Software para criação, edição e consulta de dados com estrutura vetorial e raster.
- Estrutura vetorial do município de Pernambuco, arquivo .shp.
- Notepad ++: editor de texto de código aberto que permite trabalhar com arquivos de textos simples e códigofonte de diversas linguagens de programação.
- Algumas Práticas Tecnologias Sociais na Região do Alto Pajeú Pernambuco E-book publicado pela Editora UFPE, organizado por Ana Lúcia Bezerra Candeias.

#### **2.2 Métodos**

## **2.2.1 Área de estudo**

A Bacia do rio Pajeú encontra-se localizada na porção centro-ocidental do Estado de Pernambuco (Figura 1). Possui uma área correspondente a 16.838,7 km² na qual abrange os municípios de Brejinho, Itapetim, Santa Terezinha, São José do Egito, Tabira, Tuparetama, Ingazeira, Iguaraci, Solidão, Afogados da Ingazeira, Carnaíba, Quixaba, Flores, Triunfo, Santa Cruz da Baixa Verde, Calumbi, Serra Talhada, São José do Belmonte, Mirandiba, Custódia, Betânia, Floresta, Carnaubeira da Penha, Belém de São Francisco, Itacuruba e Verdejante. Dos 26 municípios compreendidos pela Bacia, apenas a região do Alto do Pajeú será objeto de estudo dessa pesquisa onde corresponde aos 13 primeiros municípios citados anteriormente (Figura 2).

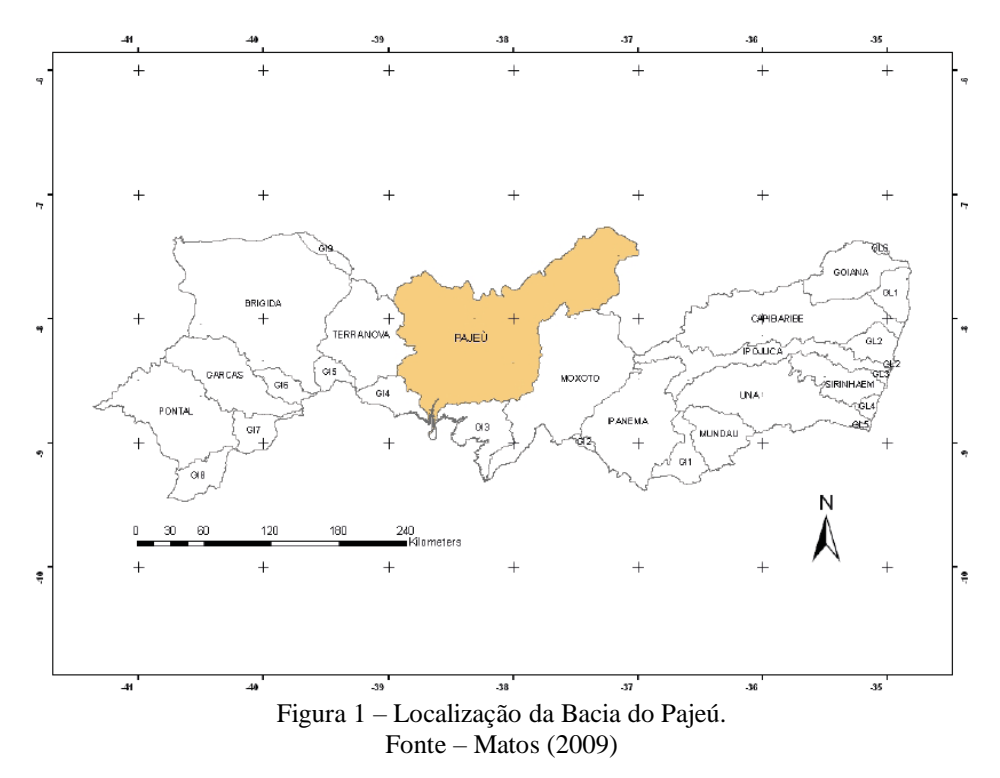

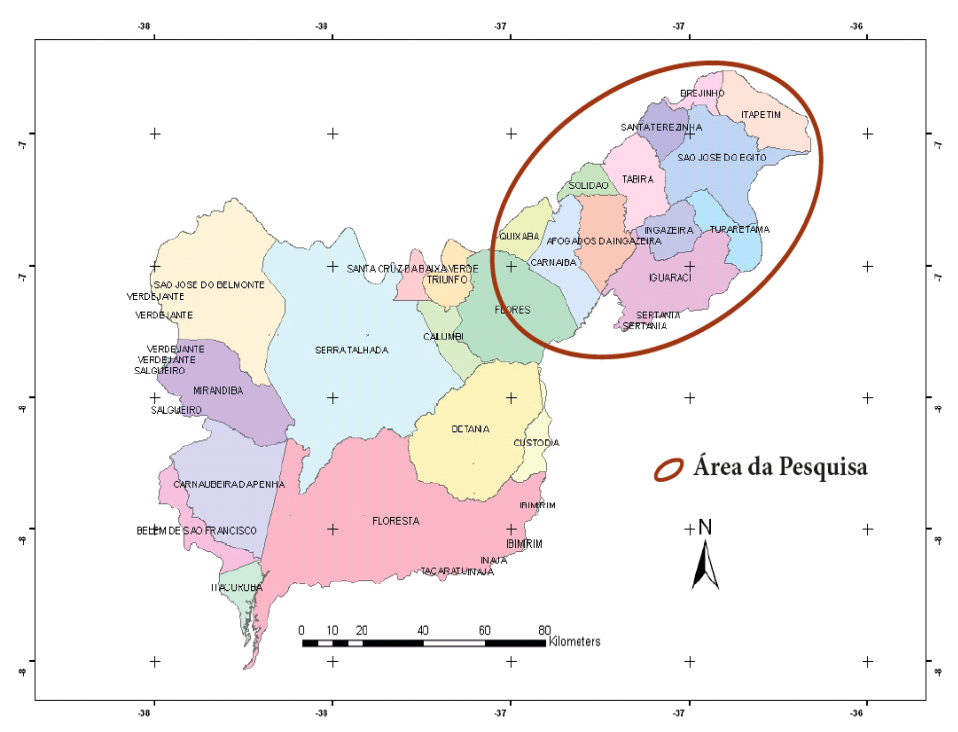

Figura 2 – Municípios da Bacia do Pajeú com destaque na região onde realizou-se a pesquisa. Fonte: Matos (2009)

## **2.2.2 Processamento dos dados e criação da página eletrônica**

Utilizou-se neste item as seguintes etapas:

- 1. Realizou-se uma revisão bibliográfica sobre atlas eletrônicos
- 2. Aprendeu-se uma linguagem de programação que servisse para criar uma página eletrônica reunindo todos os dados referente a pesquisa onde a mesma será disponibilizada para todos os usuários da *Internet*. E optouse pelo HTML5
- 3. Organizou-se o site com uma página direcionada para visualização do atlas eletrônico, apresentando-se o Estado de Pernambuco com ênfase na região de estudo e onde o usuário pode obter informações sobre o munícipio desejado clicando sobre a figura ou na legenda. Todas as informações contidas no site foram extraídas do E-book Algumas Práticas Tecnologias Sociais na Região do Alto Pajeú Pernambuco, publicado pela Editora UFPE e organizado por Ana Lúcia Bezerra Candeias.

Toda programação da criação da página foi realizada no editor de texto Notepad ++ e as figuras geradas no QGIS 2.14.3.

A organização do acesso as páginas, para esta primeira etapa, estão assim definidas:

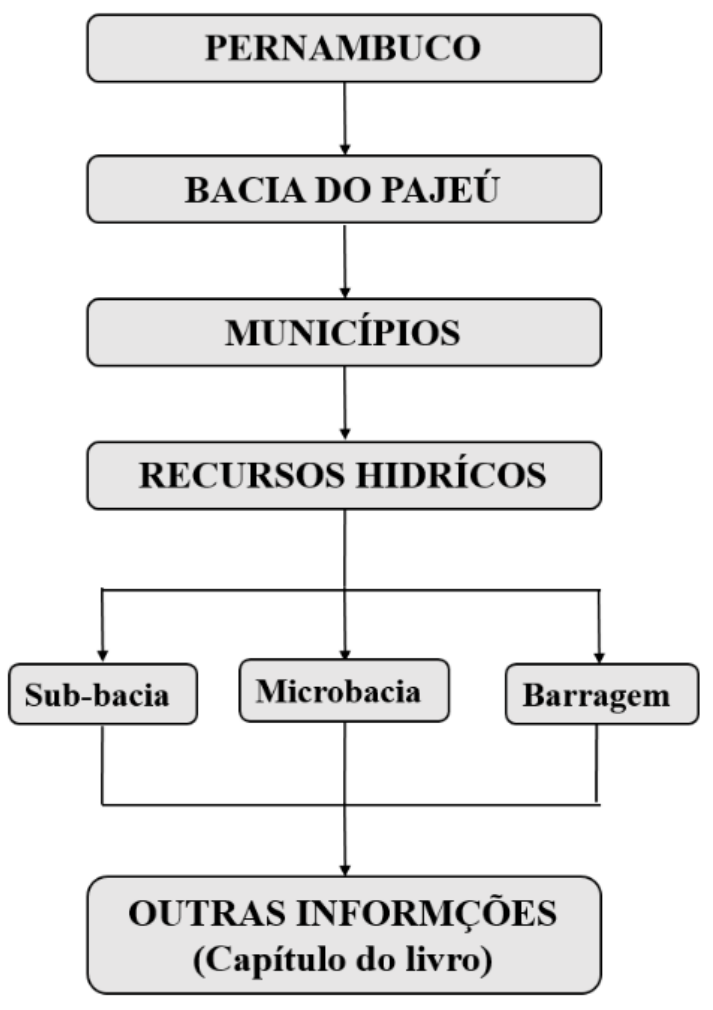

Figura 3 – Organização do acesso as páginas do site.

# **3 RESULTADOS E DISCUSSÃO**

O projeto ainda está em andamento e faz parte da iniciação científica da 1ª autora (bolsa CNPq/UFPE). Aqui são mostrados os resultados já obtidos. A Figura 4 mostra a página do site destinada ao mapa, onde inicialmente apresenta uma imagem do estado de Pernambuco dando destaque a região do Alto Pajeú, área de estudo, com os municípios numerados e indicados na legenda um pouco mais abaixo. Também contém instruções básicas de como proceder para obter informações sobre os munícipios. O acesso aos municípios é feito clicando diretamente na figura ou na legenda. Também se teve o cuidado de numerar os municípios bem como associando cores diferentes e de forma harmoniosa.

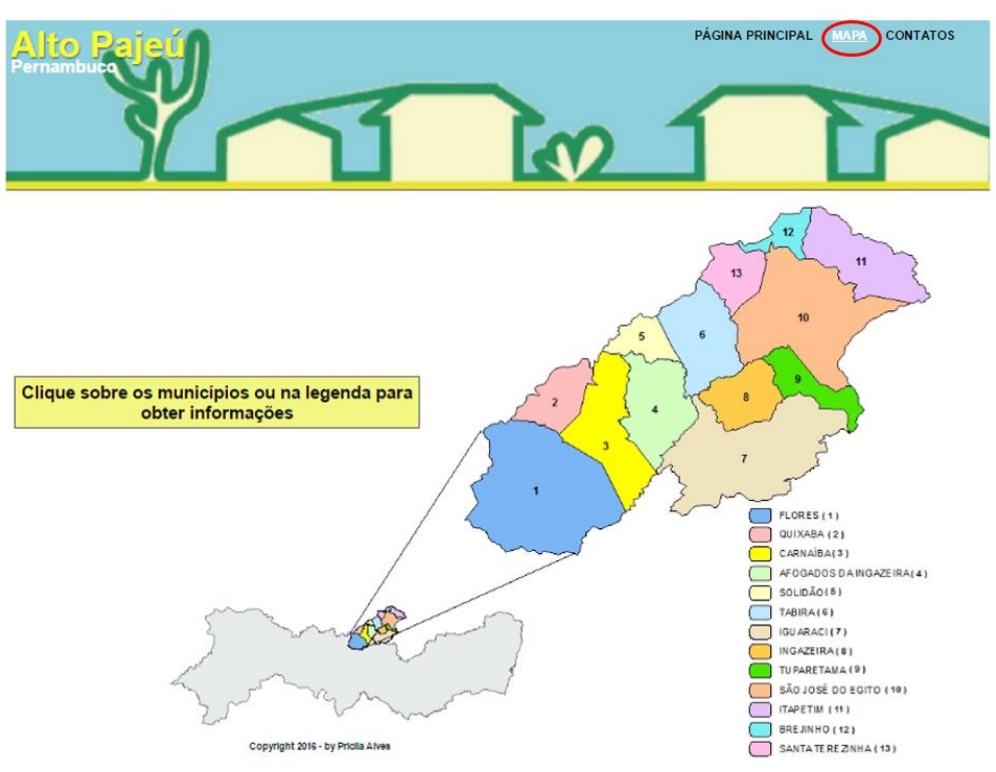

Figura 4 – Interface da página eletrônica destinada ao mapa.

Na Figura 5 apresenta-se como as informações relacionadas aos municípios foram organizadas. Como exemplo, clicando sobre o polígono ou na legenda, que representa o município de Tuparetama, aparecerá uma janela do lado esquerdo contendo informações referentes aos recursos hídricos do local.

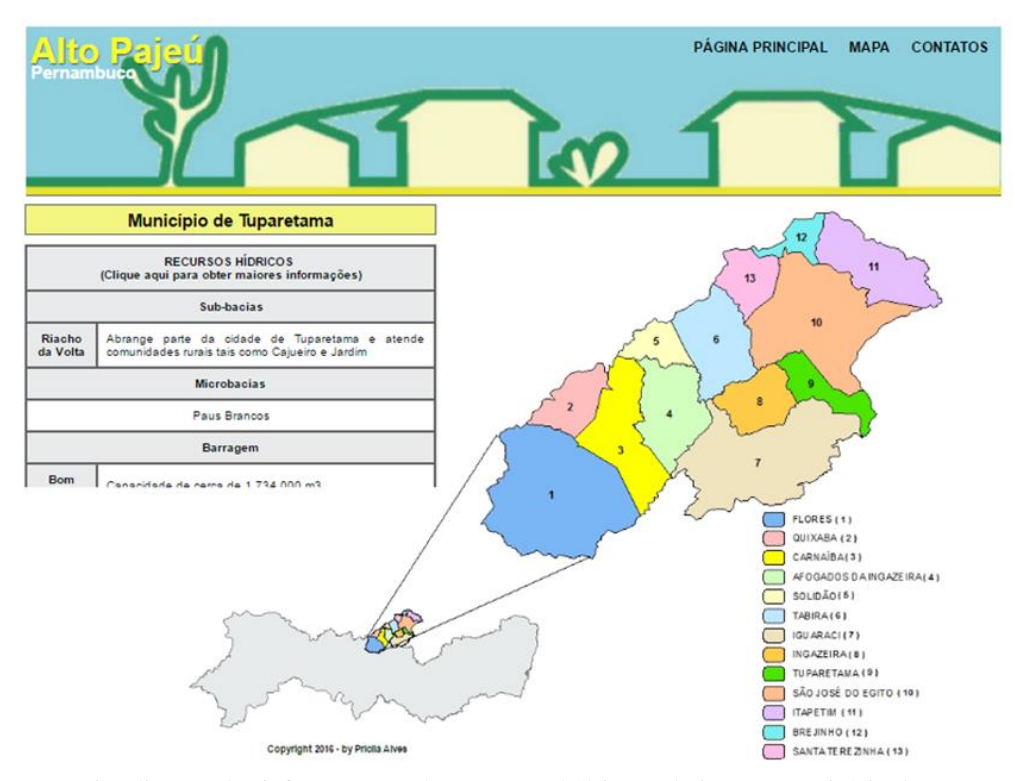

Figura 5 – Visualização das informações sobre recursos hídricos relativas ao município de Tuparetama.

#### *V Simpósio Brasileiro de Ciências Geodésicas e Tecnologias da Geoinformação Recife - PE, 12- 14 de Nov de 2014*

Além do resumo apresentado na janela, o usuário poderá realizar o download do capítulo contido no livro Algumas Práticas Tecnologias Sociais na Região do Alto Pajeú Pernambuco (CANDEIAS, 2016) relacionado ao tema como mostra nas Figuras 6 e 7.

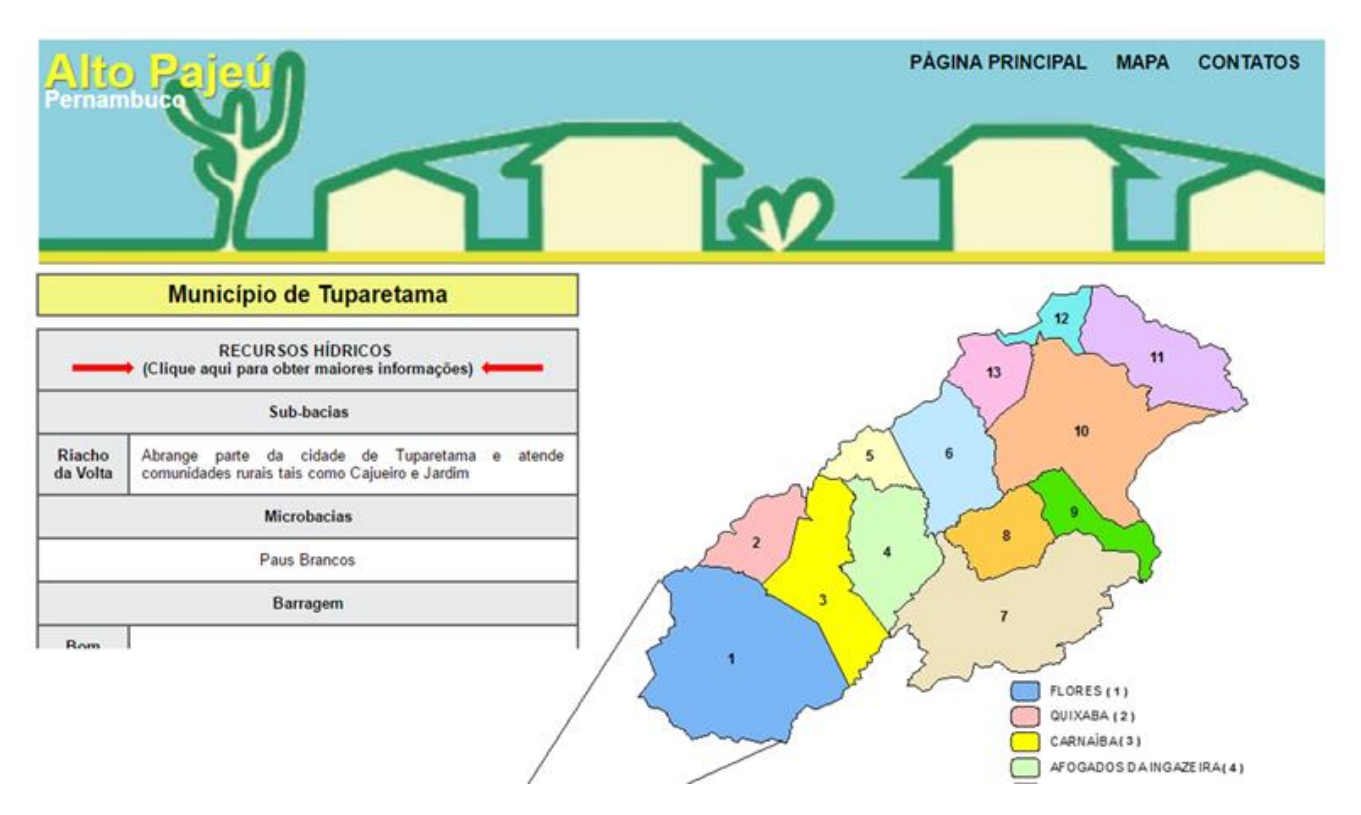

Figura 6 – As setas em vermelho mostrada na figura indicam o local onde o usuário deve clicar para realizar o download para obter maiores informações sobre o tema.

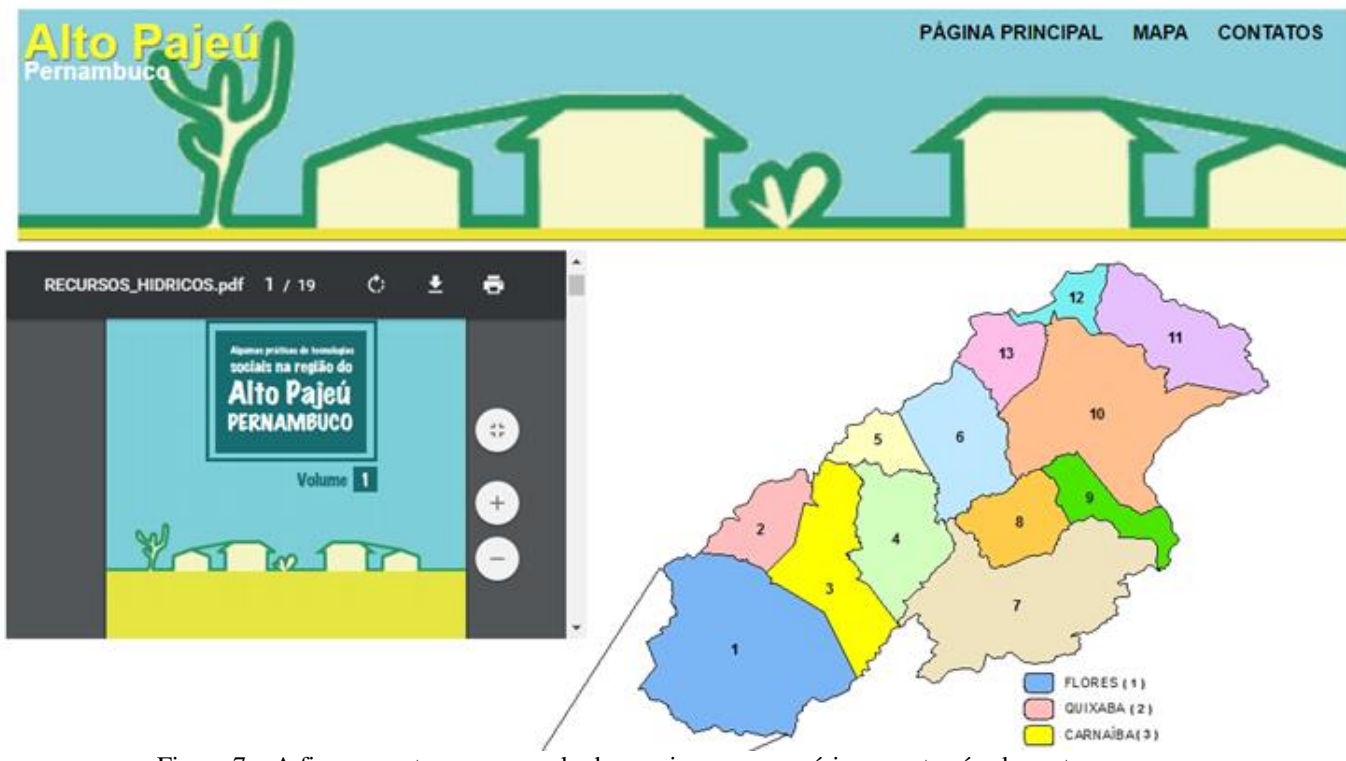

Figura 7 – A figura mostra um exemplo do arquivo que o usuário encontrará sobre o tema.

*P. A. Silva, A. L. B. Candeias*

#### **4. CONCLUSÕES**

A disponibilização de dados de um projeto pode estar organizada no formato de Atlas para facilitar o acesso da informação. Neste trabalho mostrou-se como está sendo a organização dos dados do projeto TECNOLOGIAS SOCIAIS PARA GESTÃO E RECUPERAÇÃO DE ÁREAS DEGRADADAS NO ALTO TRECHO DA BACIA DO PAJEÚ – PERNAMBUCO do edital MCT-INSA/CNPq/CT-Hidro/Ação Transversal N° 35/2010 - Desenvolvimento Sustentável do Semiárido Brasileiro (Processo 562858/2010-5). A atual etapa de desenvolvimento configura-se como Atlas Eletrônicos "só-para-ver" (view-only).

#### **AGRADECIMENTOS**

A bolsa PIBIC do CNPq/UFPE, ao Departamento de Engenharia Cartográfica e Agrimensura da UFPE, ao LAINFO (Laboratório de Informática).

### **REFERÊNCIAS**

DELAZARI, L. S. Modelagem e Implementação de um Atlas Eletrônico Interativo utilizando métodos de visualização cartográfica. Tese (Doutorado) – Escola Politécnica da Universidade de São Paulo. Departamento de Engenharia de Transporte, 2004.

KRAAK, M. J.; ORMELING, F. J. **Cartography: Visualization of Spatial Data**. 3.ed. England: Addison Wesley Longman, 1998, 222 p.

MATOS, R. C. de M. Contribuição do MODIS no monitoramento ambiental de bacias hidrográficas. 2009. 83 f. Dissertação (Mestrado em Ciências Geodésicas e Tecnologias da Geoinformação) – Universidade Federal de Pernambuco, Recife, 2009.

Secretaria de Ciência, Tecnologia e Meio Ambiente (SECTMA-PE). Atlas das Bacias Hidrográficas de Pernambuco. Recife, 2006.

SOUZA JR, C. B.; CANDEIAS, A. L. B. ; CIRILO, J. A. ; TAVARES JR, J. R. Atlas Eletrônico Analítico como Ferramenta na Gestão dos Recursos Hídricos. Revista de Geografia (UFPE) V. 30, No. 3, 2013. P. 226-243. Site: http://www.revista.ufpe.br/revistageografia/index.php/revista/article/view/636/529 . Acessado em 17/04/2015. TIBA, C. ; CANDEIAS, A. L. B. ; FRAIDENRAICH, N ; Barbosa, E. M. S. ;

CARVALHO NETO, P. B.; MELO FILHO, J. B. . A GIS-based decision support tool for renewable energy management and planning in semi-arid rural environments of northeast of Brazil. Renewable Energy, v. 35, p. 2921- 2932, 2010.

CANDEIAS. A. L. B. **Algumas práticas de tecnologias sociais na região do Alto Pajeú - Pernambuco**. E-book. EDUFPE. Disponível em: https://www.ufpe.br/editora/ufpebooks/serie\_extensao/alto\_pajeu/. Acesso em 07 de junho de 2016.

Secretária dos Recursos Hídricos do Governo do Estado do Ceará. **Atlas Eletrônico dos Recursos Hídricos do Estado do Ceará.** Disponível em: < [http://atlas.srh.ce.gov.br>](http://atlas.srh.ce.gov.br/). Acesso em: 15 de setembro de 2015.

Sistema de Informações Geoambientais de Pernambuco, Caburé. Disponível em: < [http://sigcabure.cprh.pe.gov.br>](http://sigcabure.cprh.pe.gov.br/). Acesso em: 18 de setembro de 2015.

Agência Nacional de Água. **Atlas Geográfico Digital de Recursos Hídricos do Brasil – Sistema Aquíferos – Seção 4.** Disponível em:  $\langle \cdot \rangle$ <http://www2.snirh.gov.br/home/webmap/viewer.html?webmap=920577ed95a14aa3ab2879c4a6dd0fc2> >. Acesso em: 22 de setembro de 2015.

IBGE. Atlas Escolar. Disponível em: [<http://atlasescolar.ibge.gov.br/a-terra>](http://atlasescolar.ibge.gov.br/a-terra). Acesso em: 25 de setembro de 2015.

CPRM. **Atlas Digital dos Recursos Hídricos Subterrâneos do Vale do Rio Jequitinhonha**. Disponível em: [<http://mapoteca.cprm.gov.br/programas/template.php#>](http://mapoteca.cprm.gov.br/programas/template.php). Acesso em: 7 de outubro de 2015.

Curso em Vídeo. Curso de HTML 5. Disponível em: < [https://www.youtube.com/user/cursosemvideo/featured>](https://www.youtube.com/user/cursosemvideo/featured). Acesso: 25 de setembro de2015.